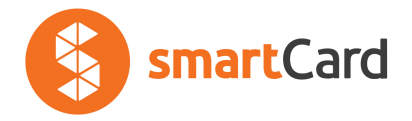

## **Jak zarejestrować się w konkursie MED-LIFE?**

1. Na swoim koncie w systemie MED-LIFE, z menu po lewej stronie ekranu, wybierz zakładkę "Stan konta"

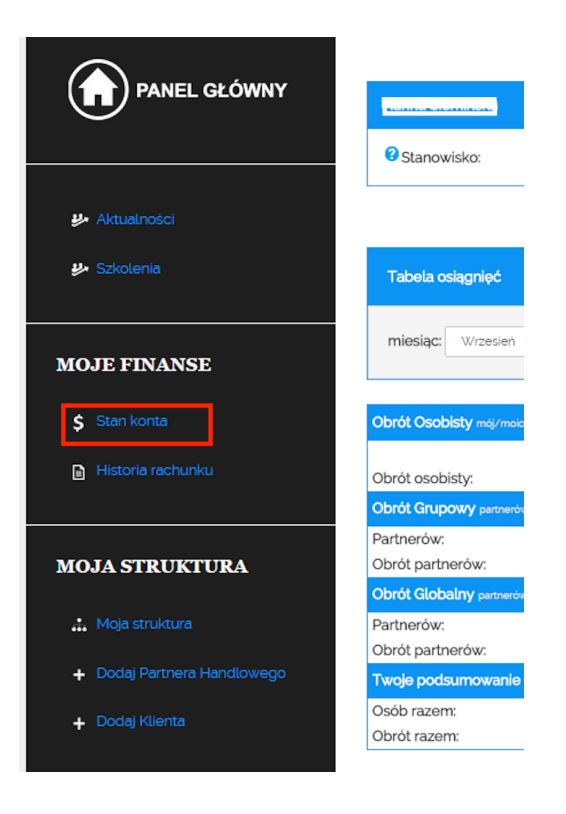

2. Z listy "Swoje środki możesz wybrać:" wybierz "Na podstawie konkursu MED-**LIFE"**

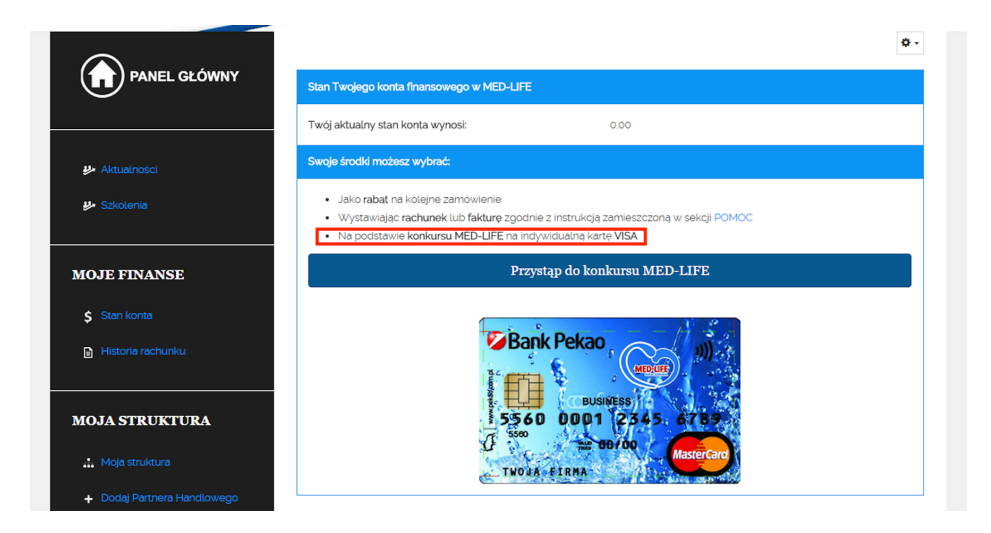

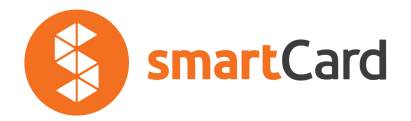

**3. Kolejnym krokiem jest akceptacja regulaminu, który pojawi się w wyskakującym oknie.** 

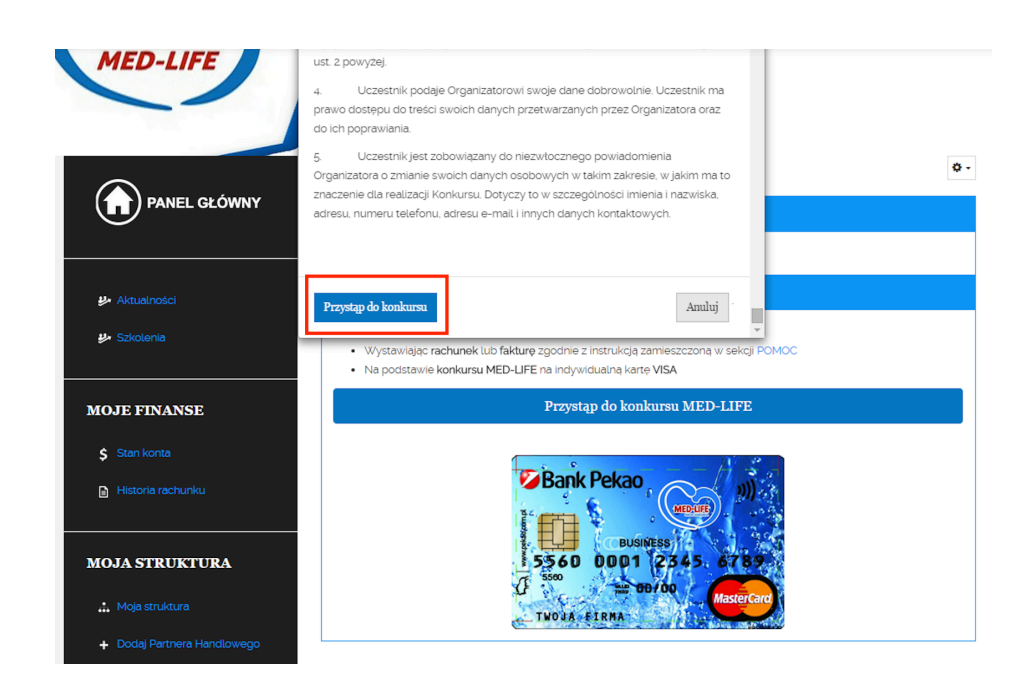

4. Twój udział w konkursie został zgłoszony. Otrzymasz maila z zaproszeniem do rejestracji w konkursie na dedykowanej platformie. Użyj przycisku "przejdź do **rejestracji"**

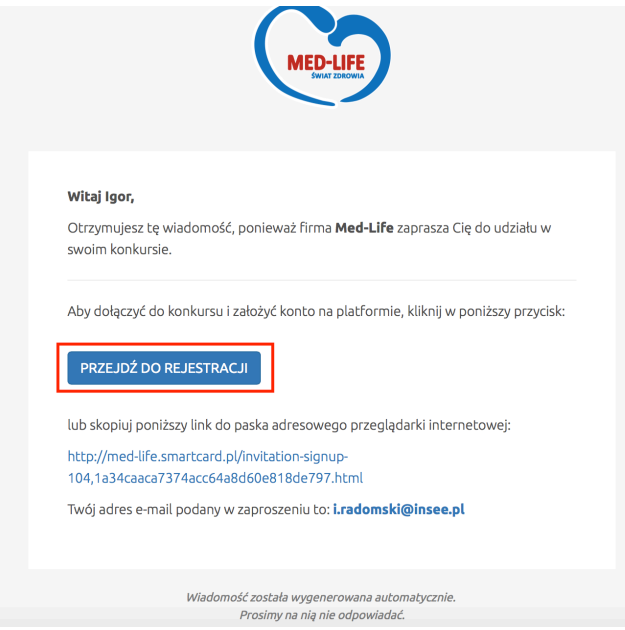

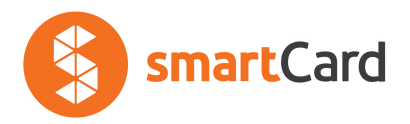

## **5. Uzupełnij brakujące dane na formularzu rejestracji**

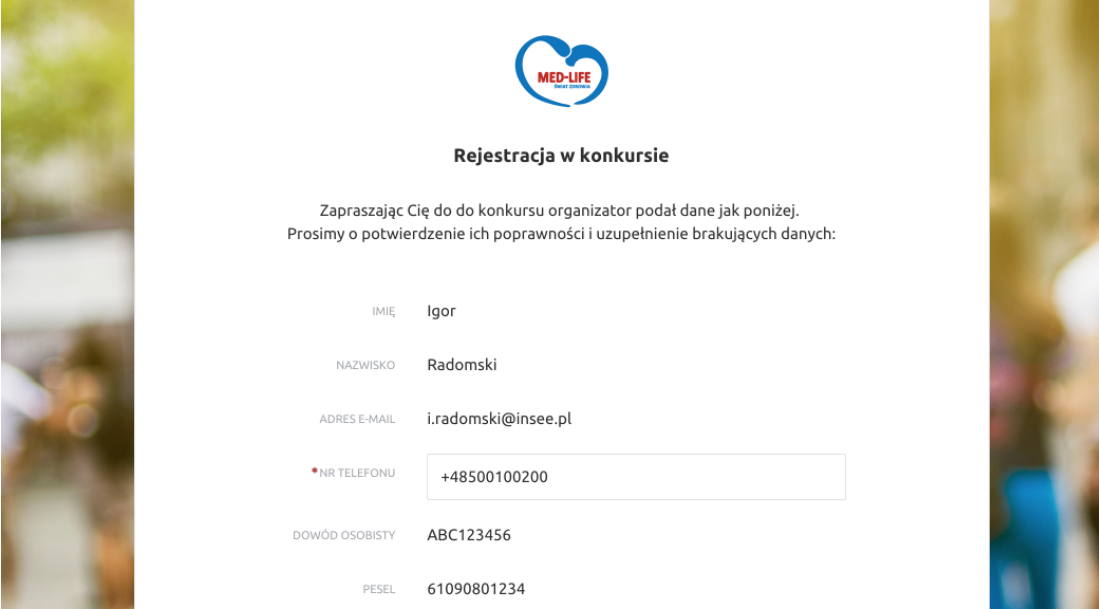

6. Utwórz nowe hasło, zaakceptuj Regulamin oraz wyraź zgodę na przetwarzanie danych. Następnie użyj przycisku "Potwierdzam udział w konkursie"

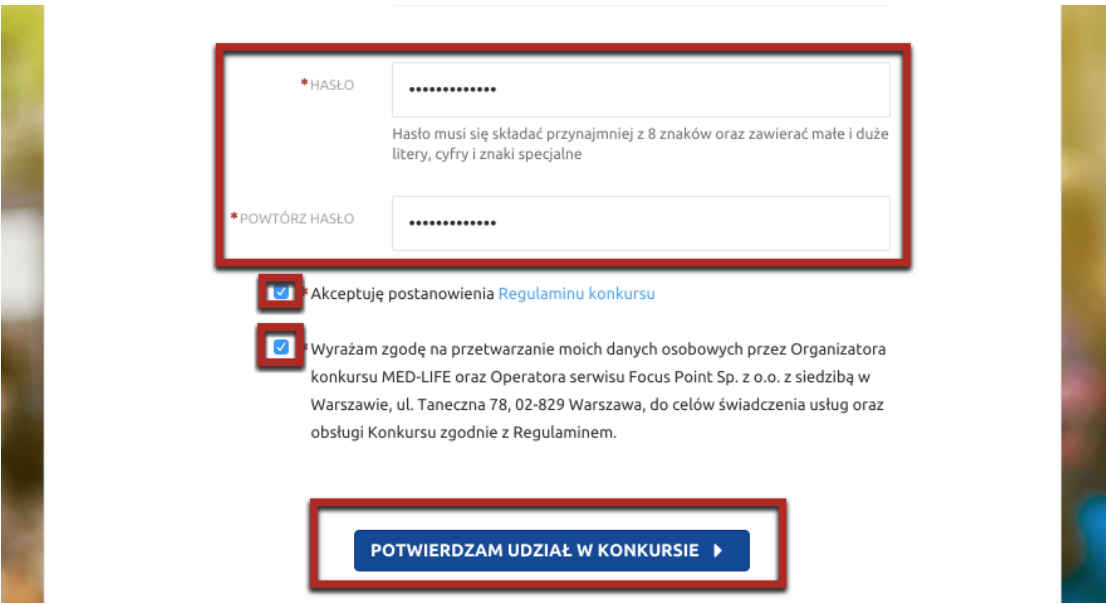

**7. Na ostatnim kroku wyświetli Ci się potwierdzenie pomyślnej rejestracji. Dostęp**  do platformy został nadany, a mailowo otrzymasz potwierdzenie.

![](_page_2_Picture_42.jpeg)

**Od teraz możesz logować się i wymieniać swoje punkty na nagrody pieniężne i**  zasilenia karty.